# **domogik-plugin-hue**

*Release 1.0*

**Aug 08, 2017**

### **Contents**

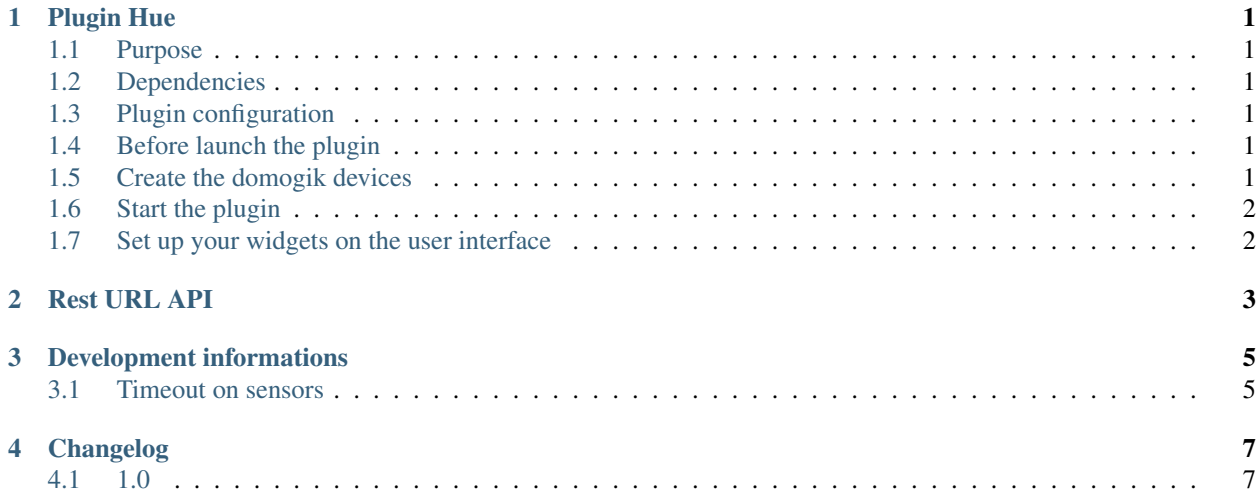

### Plugin Hue

#### <span id="page-4-1"></span><span id="page-4-0"></span>**Purpose**

The Hue plugin is used to control Hue lights.

#### <span id="page-4-2"></span>**Dependencies**

pip install phue

#### <span id="page-4-3"></span>**Plugin configuration**

IP address of Hue Bridge

#### <span id="page-4-4"></span>**Before launch the plugin**

Before start Hue plugin, press association button on your bridge and go to Admin -> Plugin Hue -> Advanced If you see your lamps, association is ok!

### <span id="page-4-5"></span>**Create the domogik devices**

Help you with Advanced page to create all your devices. You need to write name and light ID.

## <span id="page-5-0"></span>**Start the plugin**

You can now start the plugin (start button) and use the created domogik devices.

### <span id="page-5-1"></span>**Set up your widgets on the user interface**

You can now place the widgets of your devices features on the user interface.

#### Rest URL API

<span id="page-6-0"></span>Allumer : curl -X PUT -d '{"on":true}' ["http://10.0.0.10:8000/api/newdeveloper/lights/1/state"](http://10.0.0.10:8000/api/newdeveloper/lights/1/state) Eteindre : curl -X PUT -d '{"on":false}' ["http://10.0.0.10:8000/api/newdeveloper/lights/1/state"](http://10.0.0.10:8000/api/newdeveloper/lights/1/state) Bright : curl -X PUT -d '{"bri":'128'}' ["http://10.0.0.10:8000/api/newdeveloper/lights/1/state"](http://10.0.0.10:8000/api/newdeveloper/lights/1/state) Statut : ON/OFF : curl -X GET -s ["http://10.0.0.10:8000/api/](http://10.0.0.10:8000/api/newdeveloper/lights/1) [newdeveloper/lights/1"](http://10.0.0.10:8000/api/newdeveloper/lights/1) |cut -d, -f1 |cut -d{ -f3 |cut -d: -f2

Reachable : curl -X GET -s ["http://10.0.0.10:8000/api/newdeveloper/lights/1"](http://10.0.0.10:8000/api/newdeveloper/lights/1) lcut -d, -f11 lcut -d: -f2 |sed 's/}//' Name : curl -X GET -s ["http://10.0.0.10:8000/api/newdeveloper/lights/1"](http://10.0.0.10:8000/api/newdeveloper/lights/1) |cut -d, -f13 |cut -d: -f2 |sed 's/}//' Model : curl -X GET -s ["http://10.0.0.10:8000/api/newdeveloper/lights/1"](http://10.0.0.10:8000/api/newdeveloper/lights/1) |cut -d, -f14 |cut -d: -f2 |sed 's/}//'

### Development informations

#### <span id="page-8-1"></span><span id="page-8-0"></span>**Timeout on sensors**

The timeout is set to 600 for all sensors : as the interval between 2 checks is a global parameter, we can't set a proper default timeout. If needed, the timeout should be set manually by the user for this plugin.

There is no xPL schema on this plugin.

Changelog

## <span id="page-10-1"></span><span id="page-10-0"></span>**1.0**

• Plugin creation